# **Budget Upload - CGA Supervisor Review**

1. CGA Supervisors have the flexibility to approve the budget while it is still in the CGA analyst's queue, or wait until the CGA analyst sends the budget to the CGA supervisor's queue. If the CGA analyst approves budget, then the budget can only be found in the supervisor's queue.

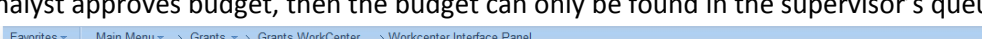

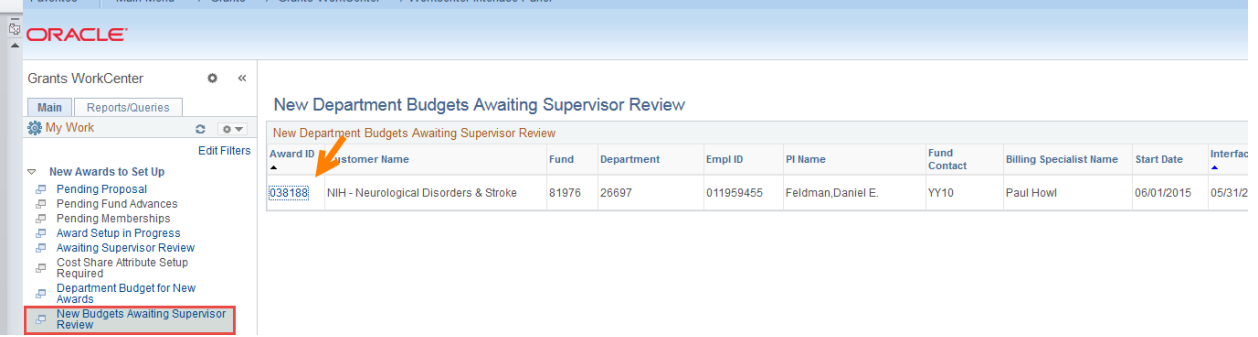

2. The purpose of budget is listed on the corner of the budget page since it would be redundant to have the CGA supervisors go through each additional link(s) to approve the budget.

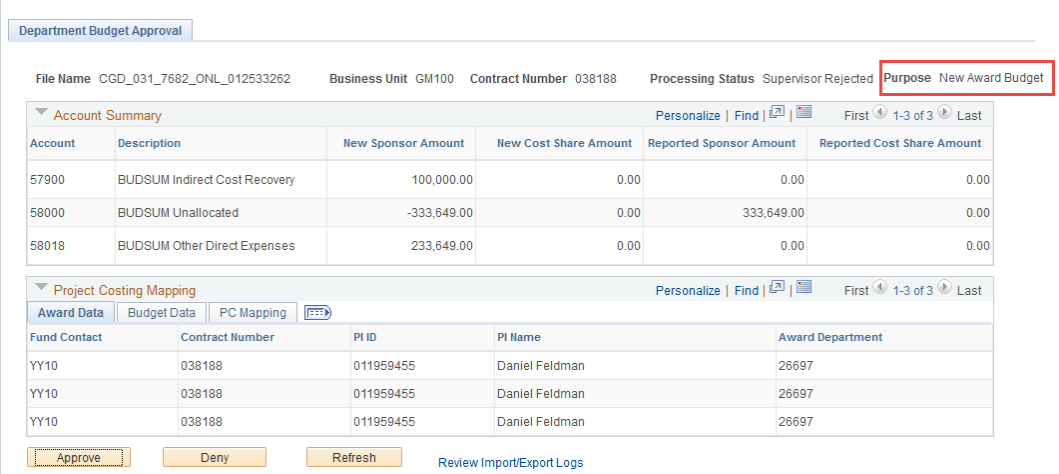

3. When the CGA supervisor reviews the budget and finds an incomplete setup, such as incorrect mapping or incorrect amount, the budget will be sent back to the CGA analyst's queue. The CGA analyst will determine if the correction(s) need to be made on the CGA side or if the budget needs to be rejected and sent back to the department for correction.

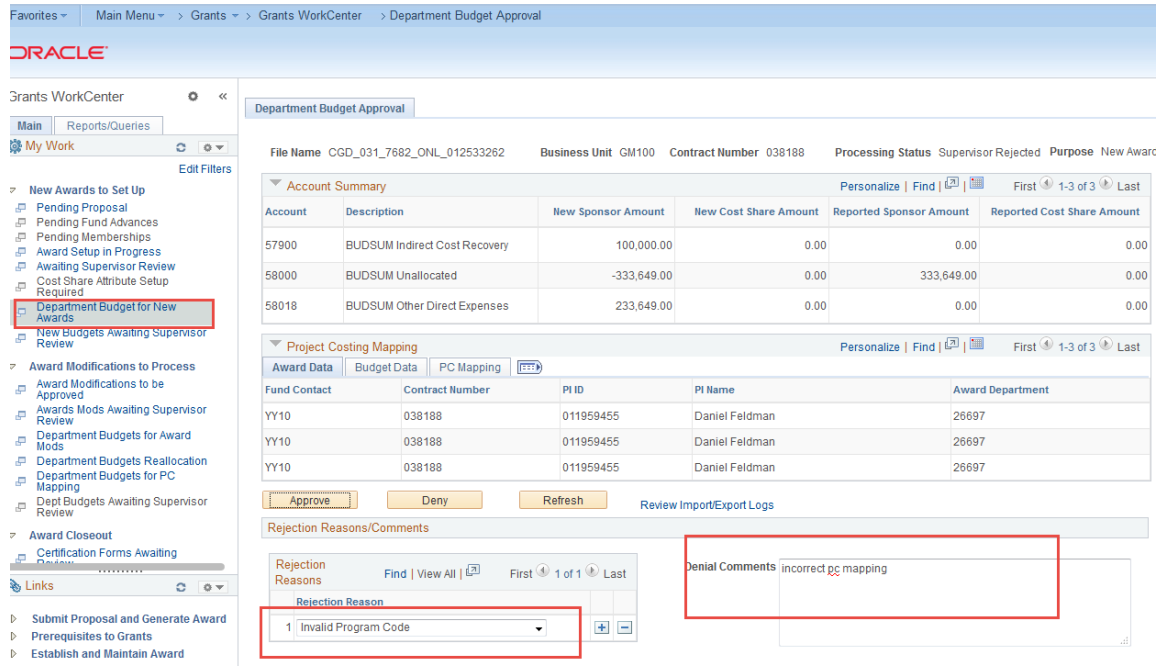

4. Once CGA supervisors approve the budget by clicking on the 'Approve' button, the system will load the budget to the budget page immediately. However, the budget row inserted from the budget upload program will be greyed out, so that no data can be changed on the CGA side once the budget is uploaded. This feature is designed to preserve the data integrity between the budget sent from the department and budget uploaded and approved on the CGA side. It should be noted that CGA can still add and edit any manually inserted rows for their carry forward, program income, or close out process.

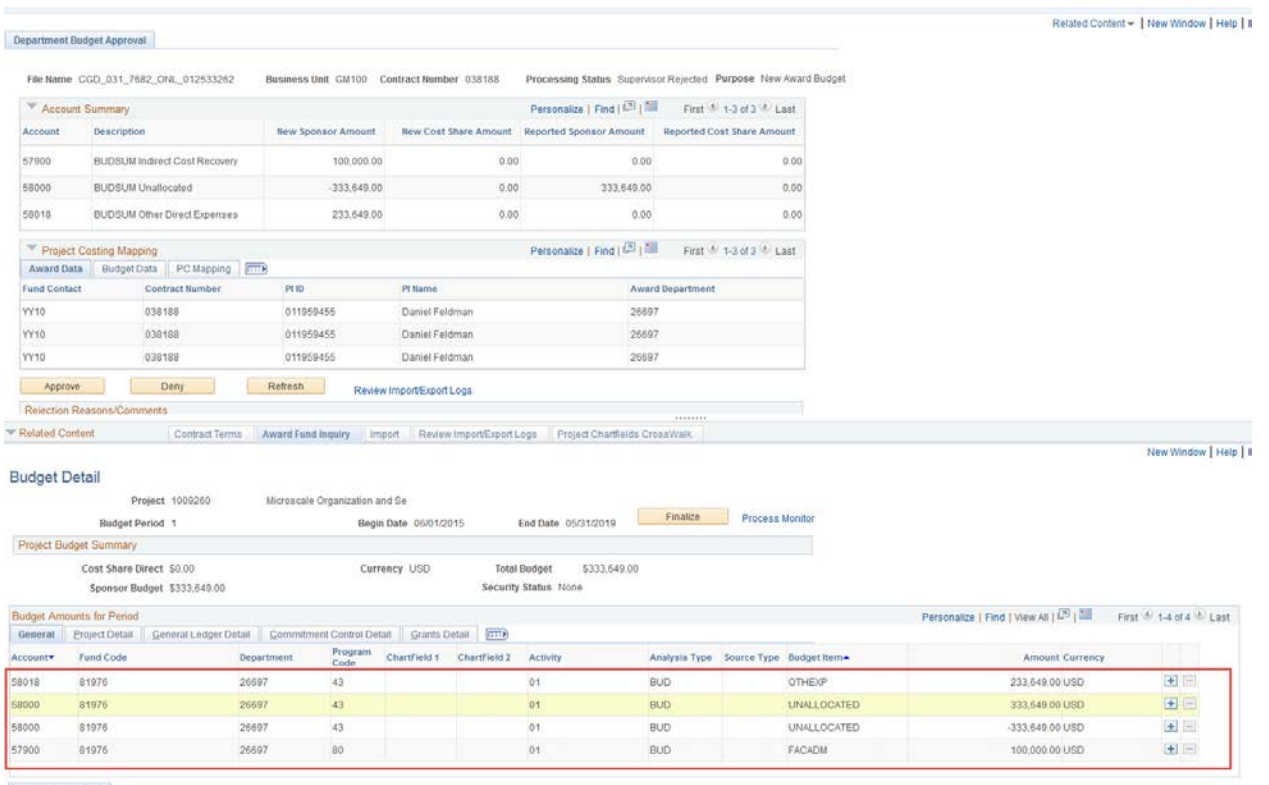

Return to Award Profile

**Mi Save G\*** Return to Search FVI Notev

### 5. Finalize budget

- For New Awards: The Supervisor Approval Process finalizes the budget.
- For Award Modification: The Award Modification Program finalizes the budget.
- For Budget Reallocation: The Supervisor finalizes the budget.
- For PC Mapping: The system DOES NOT LOAD the budget to the budget page.
- 6. Notifying Departments that budgets have been posted
	- To notify the departments if the budget they submitted has been posted, a report is sent out via Query Output Distribution Mod which is scheduled in the nightly batch for only budgets that are posted that day.

## **Query Output Distribution**  $\overline{\phantom{a}}$

 $\sim$ 

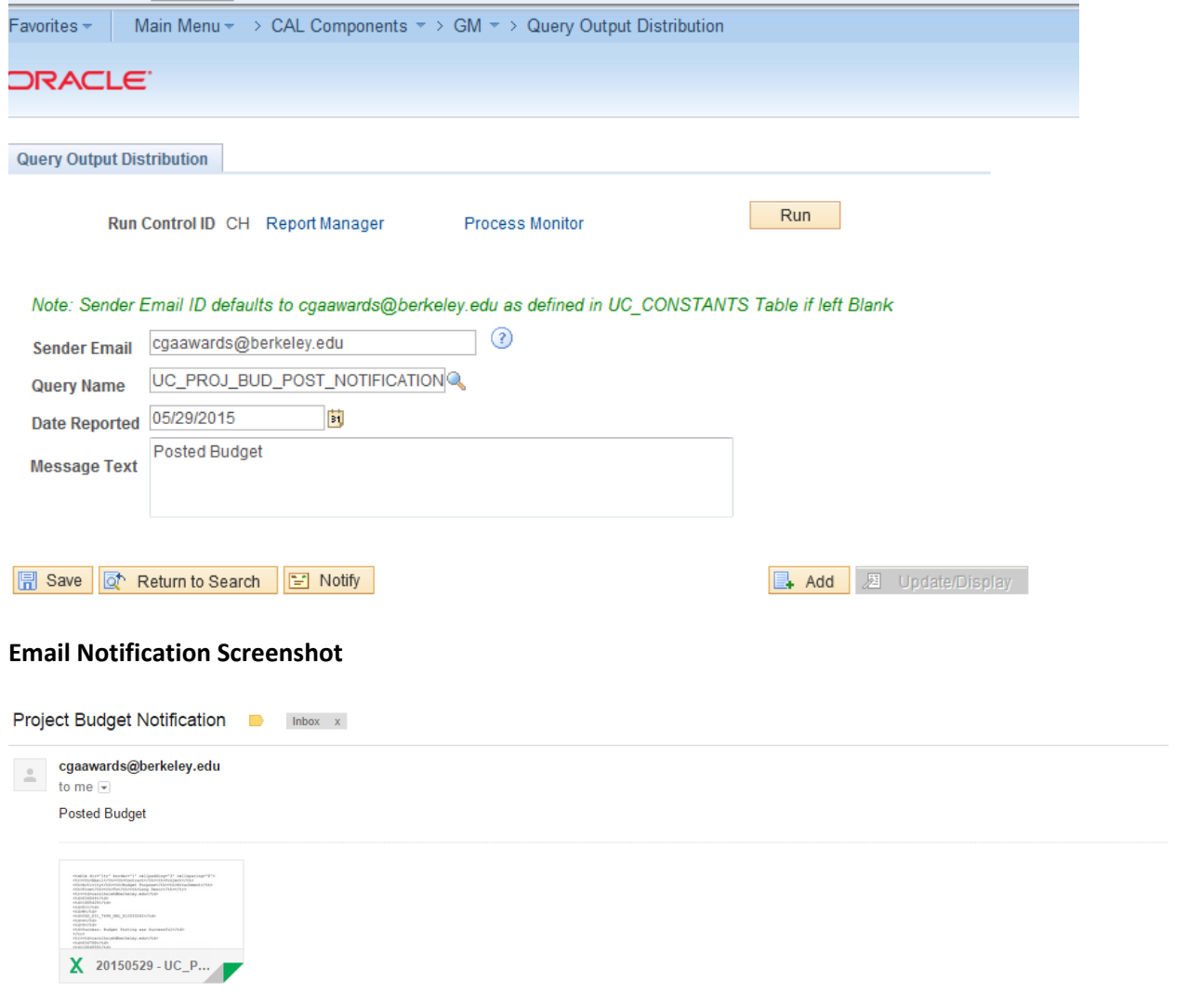

### **An example of the report**

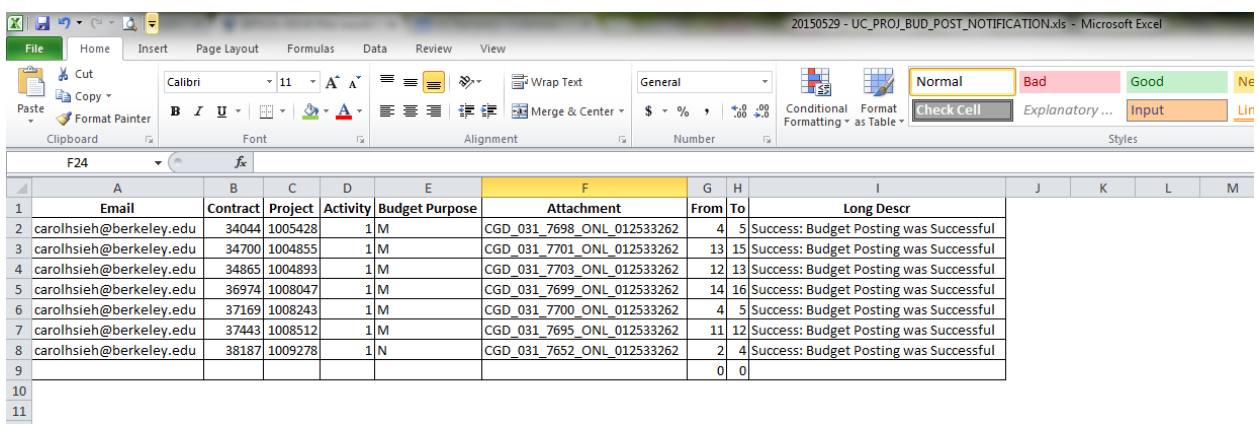

### NOTES:

- For Award Mods, CGA will no longer need to add a line on the budget page in order to load budget.
- For Training Grants or Multi funds awards, CGA will no longer need to change fund codes on the award attribute page.
- CGA analysts cannot change the budget. CGA can send the budget back to the department to add and edit, but cannot change the budget amount or any chartfield values.
- The department RAs have the option to use an excel spreadsheet to load the budget, but CGA will not have the access to load budget via excel.
- For Award Mods, CGA analysts will still need to approve the award mod on the WorkCenter. This portion is to approve and load budgets only.